# **PENGUJIAN DAN ANALISA**

Pada bab IV ini akan dibahas hasil dari pengujian sistem informasi peringatan dini *tsunami* berbasis web (*Tsunami Early Warning Information Sistem Based on Web*). Aplikasi sistem ini memerlukan *web server (Apache)* yang dilengkapi dengan PHP, dengan menggunakan *database* MySQL untuk menyimpan data-data yang akan dibutuhkan oleh pengguna *(user).* Sedangkan *user* untuk mengakses aplikasi *web* tersebut membutuhkan *web browser* pada komputer. Pada aplikasi sistem informasi peringatan dini *tsunami* ini menggunakan PHP karena bersifat *server sid*e yaitu pengerjaan *script* dilakukan di *serve*r, baru hasilnya dikirimkan ke *browser.*

Perancangan sistem informasi peringatan dini *tsunami* ini menggunakan xampp (software yang didalamnnya sudah terintegrasi antara apache, mysql da n php). Versi MySQL yang digunakan sebagai *database server*-nya adalah MySQL versi 5.23 dengan ukuran tabel maksimum mencapai 8 juta terabyte  $(2^{63}$  byte), akan tetapi besarnya ukuran tabel MySQL biasanya dibatasi oleh sistem operasi. Secara *default*, tabel MySQL memiliki ukuran maksimum 4 G dan juga dapat menyimpan berkas dalam format JPEG yang ukuran filenya berkisar antara 200 KB sampai 600 KB.

Pertama kali menjalankan sistem ini *user* harus melakukan langkah-langkah sebagai berikut:

- 1. Menjalankan komputer dengan sistem operasi Microsoft Windows XP Professional / Windows Vista
- 2. Menjalankan program Xampp (Program ini sebelumnya harus di start / restart terlebih dahulu), seperti pada Gambar 4.1. Cari folder tempat program tersebut disimpan di D:/Master/Xampp/Xampp\_Start, untuk memulai melakukan koneksi ke localhost web browser.

D:/Master/Xampp/Xampp\_control, untuk menampilkan panel control.

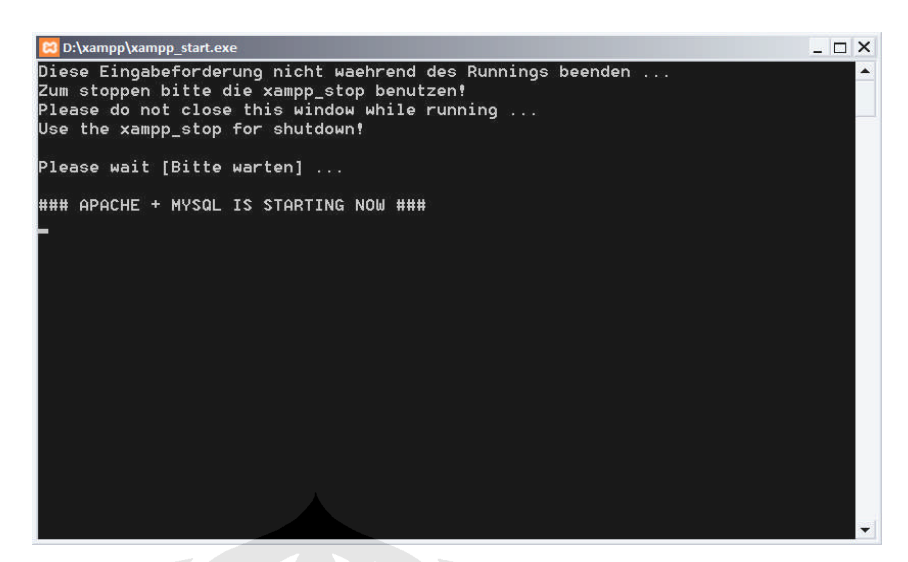

**Gambar 4.1 Tampilan ketika Xampp berhasil running**

- 3. Menjalankan program internet browser seperti Microsoft Internet Explorer/ Mozilla Firefox / Opera
- 4. Menuliskan *address* <http://localhost/sidang>
- 5. Aktifkan EWMS Engine, Klik tombol Start dan pilih salah satu com port yang digunakan untuk interkoneksi dengan menggunakan kabel data siemens C55.
- 6. Set kondisi *handphone server* dalam kondisi *no inbox.*

Setelah EWMS Engine sudah terkoneksi terlihat seperti pada gambar 4.2, menunjukan bahwa koneksi antara *hanphone* dengan PC *server* berhasil dilakukan.

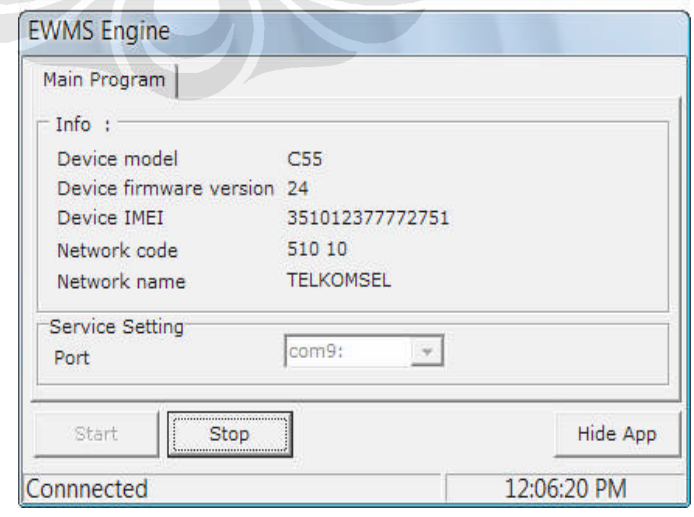

**Gambar 4.2. Tampilan EMS Engine ketika sudah terkoneksi dengan** *server*

Kemudian browser akan menampilkan halaman menu utama dari program aplikasi sistem informasi peringatan dini *tsunami* berbasis web.

## **4.1 Halaman Utama**

Pada Gambar 4.3 merupakan halaman pembuka (*home pages*) dari sistem sistem informasi peringatan dini *tsunami* berbasis web yang berfungsi sebagai halaman depan yang sekaligus menyajikan navigasi menuju halaman informasi *tsunami* dan menu admin.

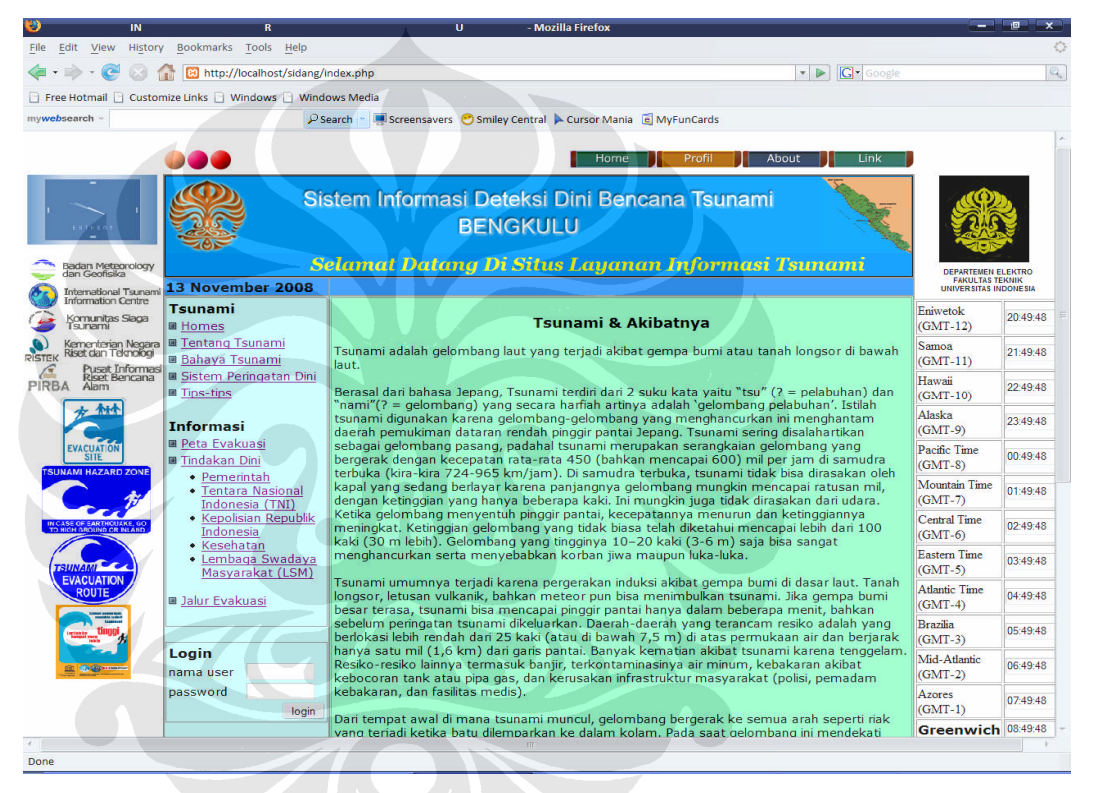

**Gambar 4.3. Tampilan Halaman** *Web Homes*

Halaman-halaman tersebut merupakan halaman web *tsunami* yang di pu blish dan dapat diupdate isi dari artikel halaman yang akan ditampilkan. Artikel yang dipublish disesuaikan dengan keadaan.

Pada Gambar 4.4 merupakan halaman web, sebagai halaman yang akan ditampilkan ketika sistem informasi peringatan dini *tsunami* ini mendapatkan informasi bencana *tsunami* berupa persan masuk (*message)* dari *handphone* ke PC *server* atau ketika salah satu tombol simulasi *tsunami* ditekan, sehingga halaman utama web akan menampilkan halaman *Early Warning Sistem* yang

mengindikasikan ada informasi *tsunami* yang harus segera disampaikan ke masyarakat luas. Pada halaman web tersebut terdapat navigasi lokasi gempa, tindakan dini dan lokasi evakuasi.

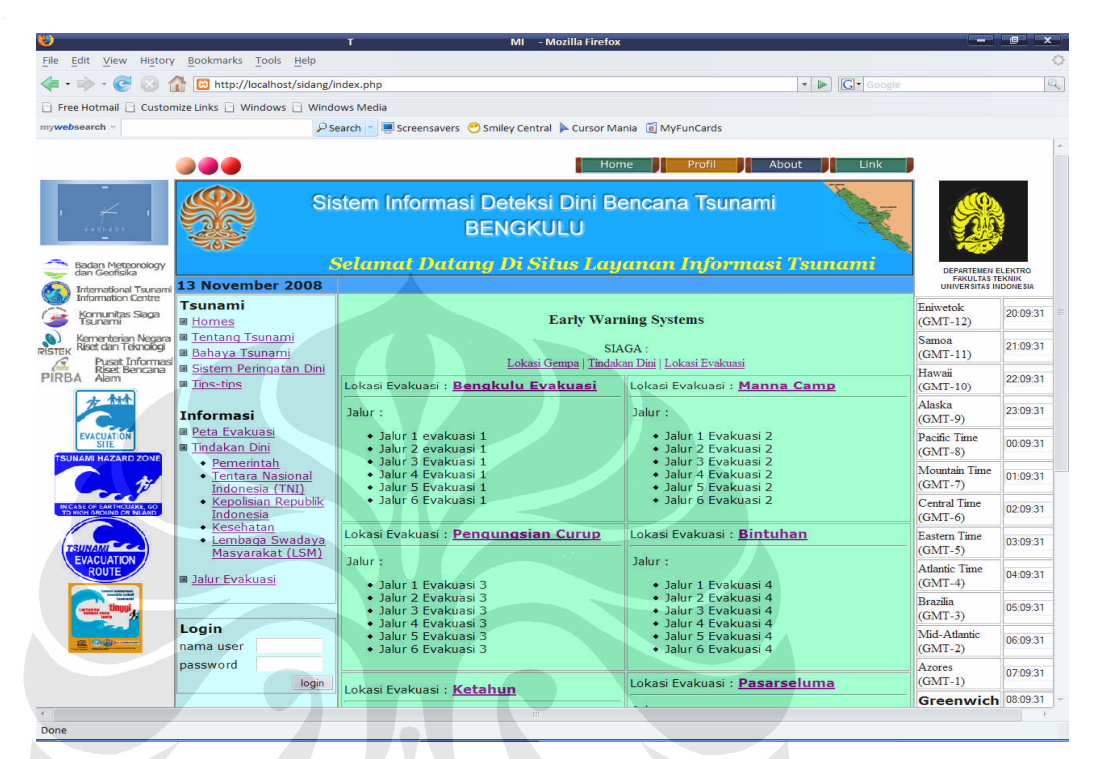

**Gambar 4.4 Halaman** *Web* **Ketika** *Alert Tsunami*

Terdapat 6 lokasi evakuasi yang dipersiapkan berdasarkan informasi gempa yang diperoleh sehingga mampu memberi petunjuk ke masyarakat disekitar lokasi gempa menuju jalur evakuasi yang terdekat.

Pada Gambar 4.5 merupakan halaman yang akan menampilkan peta bengkulu dengan 6 titik lokasi evakuasi. Apabila salah satu titik ini di klik, maka akan menamilkan detail informasi dari lokasi evakuasi. Detail informasi yang ditampilkan yaitu berupa nama lokasi evakuasi, alamat lokasi evakuasi dan organisasi pendukung antara lain: Pemerintah Daerah, Polda, RSUD,KOREM serta PMI.

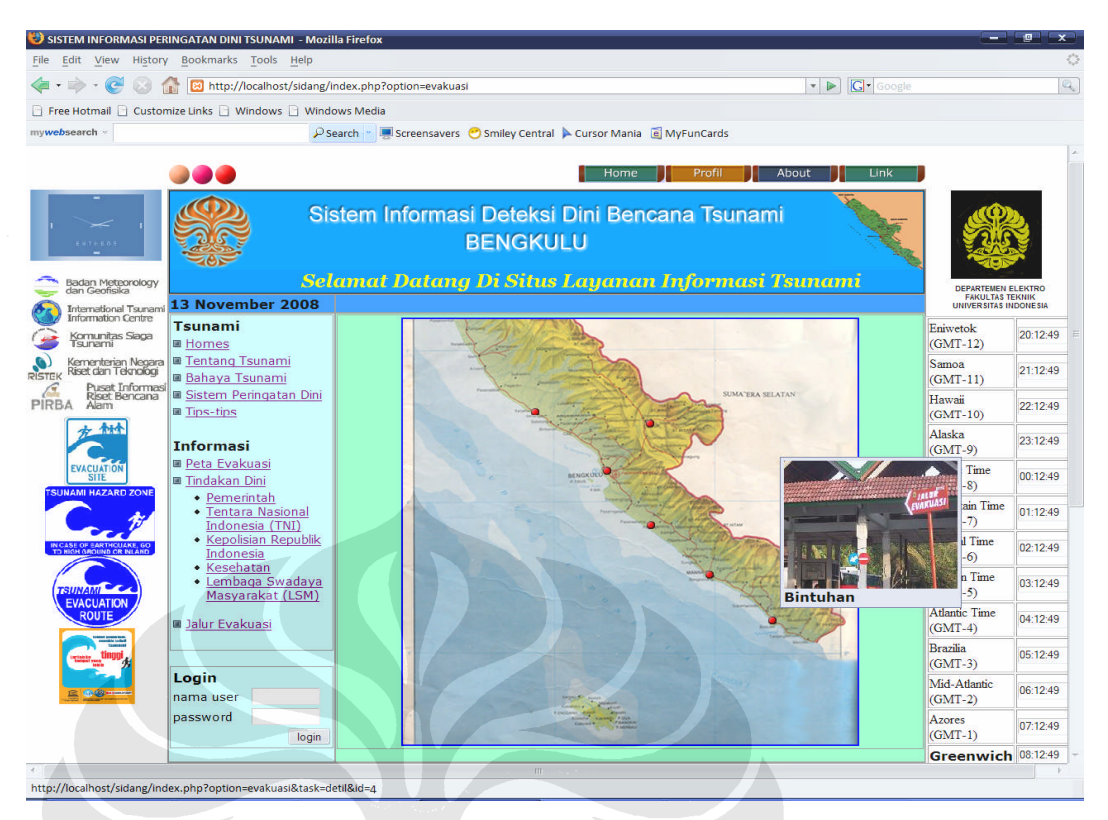

**Gambar 4.5 Tampilan Halaman** *Tsunami* **Navigasi Peta Evakuasi**

Pada Gambar 4.6 merupakan tampilan Log Gempa, yang merupakan catatan kejadian gempa yang terjadi ketika mendapatkan pesan masuk dari handphone yang berisi informasi tentang besarnya skala richter, berada pada kedalaman berapa, tangggl serta waktu kejadian gempa.. Status siaga berdasarkan dengan kedekatan lokasi gempa dengan daratan dan besarnya skala richter yang terjadi.

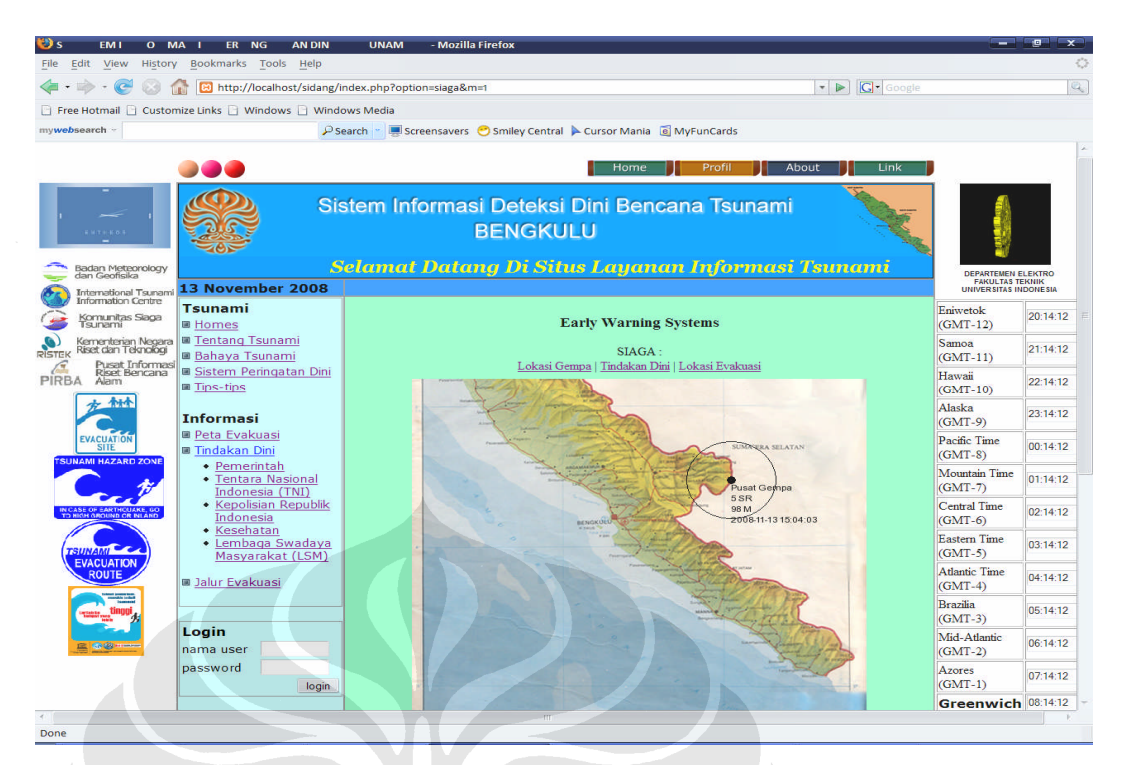

**Gambar 4.6 Tampilan Halaman** *Tsunami* **Navigasi Log Gempa**

Pada Gambar 4.7 merupakan halaman web, yang akan memberikan informasi kepada masyarakat luas dan instansi terkait mengenai hal-hal yang dilakukan untuk tindakan dini ketika bencana *tsunami* terjadi. Dengan adanya *job spesisification* yang jelas dari tiap-tiap lembaga, maka diharapkan koordinasi akan semakin baik dan mampu memberikan respon yang cepat dan tepat untuk memberikan bantuan untuk evakuasi dini dari masing-masing instansi tersebut.

| SISTEM INFO<br>$A$ $I$<br>History<br>File<br>Edit View                 | ERINGAT N DINIT U AMI - Mozilla Firefox<br>Bookmarks Tools Help |                                                                                         |                                                                       |                                                                       | $\blacksquare$ |
|------------------------------------------------------------------------|-----------------------------------------------------------------|-----------------------------------------------------------------------------------------|-----------------------------------------------------------------------|-----------------------------------------------------------------------|----------------|
|                                                                        | Ed http://localhost/sidang/index.php?option=siaga&m=2           |                                                                                         | <b>G</b> Google<br>$\triangleright$<br>$\mathbf{v}$                   |                                                                       | $\mathbb{Q}$   |
|                                                                        | Free Hotmail   Customize Links   Windows   Windows Media        |                                                                                         |                                                                       |                                                                       |                |
| mywebsearch -                                                          |                                                                 | Screensavers Smiley Central A Cursor Mania B MyFunCards<br>P Search "                   |                                                                       |                                                                       |                |
|                                                                        |                                                                 |                                                                                         |                                                                       |                                                                       |                |
|                                                                        |                                                                 | Home                                                                                    | Profil<br>About<br>Link                                               |                                                                       |                |
| $147 + 167 +$<br>Badan Meteorology                                     |                                                                 | Sistem Informasi Deteksi Dini Bencana Tsunami<br><b>BENGKULU</b>                        | <b>Selamat Datang Di Situs Layanan Informasi Tsunan</b>               |                                                                       |                |
| dan Geofisika<br><b>International Tsunam</b>                           | 13 November 2008                                                |                                                                                         |                                                                       | DEPARTEMEN ELEKTRO<br><b>FAKULTAS TEKNIK</b><br>UNIVERSITAS INDONESIA |                |
| <b>Information Centre</b><br>Komunitas Siaga<br>survarmi               | Tsunami<br>■ Homes                                              | <b>Early Warning Systems</b>                                                            |                                                                       | Eniwetok<br>$(GMT-12)$                                                | 20:14:38       |
| Kementerian Negara<br>Riset dan Teknologi<br>PISTEK<br>Pusat Informasi | ■ Tentang Tsunami<br><b>Bahaya Tsunami</b>                      | $SIAGA -$<br>Lokasi Gempa   Tindakan Dini   Lokasi Evakuasi                             |                                                                       | Samoa<br>$(GMT-11)$                                                   | 21:14:38       |
| <b>Riset Bencana</b><br>PIRBA<br>Alam                                  | Sistem Peringatan Dini<br><b>E Tips-tips</b>                    | <b>Group: Pemerintah</b>                                                                | <b>Group: Tentara Nasional Indonesia</b><br>(TNI)                     | Hawaii<br>$(GMT-10)$                                                  | 22:14:38       |
|                                                                        | <b>Informasi</b><br>■ Peta Evakuasi                             | • Penentuan Titik-titik Pengungsian<br>• Koordinasi dengan Pemerintah<br>Kabupaten/Kota | • Pengamanan Jalur Evakuasi<br>• Koordinasi Pemerintah perihal lokasi | Alaska<br>$(GMT-9)$                                                   | 23:14:38       |
| <b>EVACUATION</b><br><b>SITE</b><br><b>INAMI HAZARD ZON</b>            | Tindakan Dini<br>• Pemerintah                                   | • Pengumuman status Bencana Tsunami                                                     | evakuasi<br>• Koordinasi dengan SAR untuk                             | Pacific Time<br>$(GMT-8)$                                             | 00:14:38       |
|                                                                        | • Tentara Nasional<br>Indonesia (TNI)                           |                                                                                         | pengadaan pencarian<br>· Penvediaan Fasilitas Kendaraan<br>Evakuasi   | Mountain Time<br>$(GMT-7)$                                            | 01:14:38       |
|                                                                        | • Kepolisian Republik<br>Indonesia<br>• Kesehatan               |                                                                                         | · Penvediaan Tenda-tenda Darurat                                      | <b>Central Time</b><br>$(GMT-6)$                                      | 02.14.38       |
| <b>EVACUATION</b>                                                      | • Lembaga Swadaya<br>Masyarakat (LSM)                           | <b>Group: Kepolisian Republik Indonesia</b><br>• Pengamanan Proses evakuasi             | <b>Group: Kesehatan</b><br>· Bantuan tenaga Medis dan obat-obatan     | <b>Eastern Time</b><br>$(GMT-5)$                                      | 03:14:38       |
|                                                                        | <b>B</b> Jalur Evakuasi                                         | • Koordinasi dengan SAR untuk Pencarian<br>Korban<br>• Menvediakan Bantuan untuk proses | • menyediakan ambulance                                               | <b>Atlantic Time</b><br>$(GMT-4)$                                     | 04:14:38       |
|                                                                        |                                                                 | evakuasi dan pencarian korban                                                           |                                                                       | <b>Brazilia</b><br>$(GMT-3)$                                          | 05:14:38       |
|                                                                        | Login<br>nama user                                              | Group: Lembaga Swadaya Masyarakat<br>(LSM)                                              |                                                                       | Mid-Atlantic<br>$(GMT-2)$                                             | 06:14:38       |
|                                                                        | password<br>login                                               |                                                                                         |                                                                       | Azores<br>$(GMT-1)$                                                   | 07:14:38       |
|                                                                        |                                                                 | $\overline{1}$                                                                          |                                                                       | Greenwich 08:14:38                                                    |                |
| Done                                                                   |                                                                 |                                                                                         |                                                                       |                                                                       |                |

**Gambar 4.7 Tampilan Halaman** *Tsunami* **Navigasi Tindakan Dini**

Pada Gambar 4.8 merupakan pesan yang disampaikan dari browser ketika user memasukan login, hal ini untuk memastikan apakah login yang dimasukkan di *save* sehingga user tidak akan diminta untuk memasukan password lagi. Sebaiknya password jangan di *save,* karena hal ini untuk menghindari penggunaan database bagi orang yang tidak diizinkan masuk.

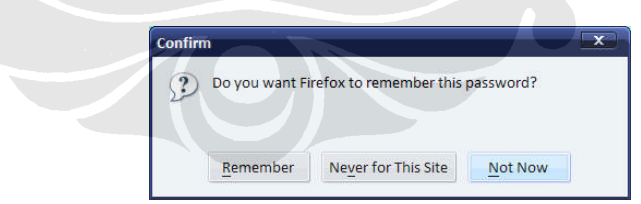

**Gambar 4.9** *Pop Up Message* **ketika user memasukan** *Login*

Pada Gambar 4.9 merupakan halaman web administrator, yang digunakan sebagai halaman web untuk melakukan proses edit untuk menambah dan menghapus organsisasi serta instansi - instansi yang terkait dalam penyampaian informasi peringatan dini tersebut.

|                                                          | R                                                                | - Mozilla Firefox<br>N                                                 |          |                                           |     |                                                                       |          |  |
|----------------------------------------------------------|------------------------------------------------------------------|------------------------------------------------------------------------|----------|-------------------------------------------|-----|-----------------------------------------------------------------------|----------|--|
| <b>File</b><br>Edit<br>View                              | History Bookmarks Tools Help                                     |                                                                        |          |                                           |     |                                                                       |          |  |
|                                                          | V D Google                                                       |                                                                        |          | $\mathbb{Q}$                              |     |                                                                       |          |  |
|                                                          | Free Hotmail     Customize Links     Windows     Windows Media   |                                                                        |          |                                           |     |                                                                       |          |  |
| mywebsearch                                              |                                                                  | Screensavers Smiley Central A Cursor Mania E MyFunCards<br>$P$ Search  |          |                                           |     |                                                                       |          |  |
|                                                          |                                                                  |                                                                        |          |                                           |     |                                                                       |          |  |
|                                                          |                                                                  | Home<br>Profil                                                         | About    | Link                                      |     |                                                                       |          |  |
|                                                          | Sistem Informasi Deteksi Dini Bencana Tsunami<br><b>BENGKULU</b> |                                                                        |          |                                           |     |                                                                       |          |  |
| Badan Meteorology<br>dan Geofisika                       |                                                                  | Selamat Datang Di Situs Layanan Informasi Tsunami                      |          |                                           |     | <b>DEPARTEMEN ELEKTRO</b><br>FAKULTAS TEKNIK<br>UNIVERSITAS INDONESIA |          |  |
| <b>International Tsunam</b><br><b>Information Centre</b> | 13 November 2008<br><b>Administrator Menu</b>                    | daftar tambah EWS job                                                  |          | user: aa [logout]                         |     |                                                                       |          |  |
| Komunitas Siaga<br>$q$ in $m$                            | <b>E</b> Home                                                    |                                                                        |          |                                           |     | Eniwetok<br>$(GMT-12)$                                                | 20:29:53 |  |
| Kementerian Negara<br>Riset dan Teknologi                | <b>De Organisasi</b>                                             | nama                                                                   | alamat   | telpon                                    | fax | Samoa                                                                 | 21:29:53 |  |
| Pusat Informas<br>Riset Bencana                          | <b>E</b> Fasilitas                                               | Pemerintah Propinsi Bengkulu [edit]                                    | Bengkulu |                                           |     | $(GMT-11)$                                                            |          |  |
| <b>PIRBA</b><br>Alam                                     | <b>E</b> Kontak<br><b>Ellog Gempa</b>                            | Pemerintah Kabupaten Kaur [edit]<br>Pemerintah Kabupaten Seluma [edit] |          |                                           |     | Hawaii<br>$(GMT-10)$                                                  | 22:29:53 |  |
|                                                          | <b>国 EWS</b>                                                     | Pemerintah Kabupaten Muko-Muko [edit]                                  |          |                                           |     | Alaska                                                                |          |  |
|                                                          | <b>Menu Manager</b>                                              | Polda Bengkulu [edit]                                                  | Bengkulu |                                           |     | $(GMT-9)$                                                             | 23:29:53 |  |
| <b>EVACUATION</b><br><b>SITE</b>                         | <b>E Artikel Manager</b>                                         | Rumah Sakit Umum Daerah Bengkulu [edit]                                | Bengkulu |                                           |     | Pacific Time                                                          | 00:29:53 |  |
| <b>JNAMI HAZARD ZON</b>                                  |                                                                  | Komando Resot Militer Bengkulu [edit]                                  |          |                                           |     | $(GMT-8)$                                                             |          |  |
|                                                          |                                                                  | PMI Bengkulu [edit]                                                    |          |                                           |     | <b>Mountain Time</b><br>$(GMT-7)$                                     | 01:29:53 |  |
|                                                          |                                                                  | Badan Meteorologi dan Geofisika [edit]                                 |          |                                           |     | <b>Central Time</b>                                                   |          |  |
|                                                          |                                                                  | Departemen Pekerjaan Umum [edit]                                       |          |                                           |     | $(GMT-6)$                                                             | 02:29:53 |  |
|                                                          |                                                                  | asdfghikl [edit]                                                       | zxcvbnm. |                                           |     | <b>Eastern Time</b>                                                   | 03:29:53 |  |
|                                                          |                                                                  |                                                                        |          | m.zaenal muttagin@all rights reserved 200 |     | $(GMT-5)$                                                             |          |  |
|                                                          |                                                                  |                                                                        |          |                                           |     | <b>Atlantic Time</b><br>$(GMT-4)$                                     | 04:29:53 |  |
|                                                          |                                                                  |                                                                        |          |                                           |     | <b>Brazilia</b><br>$(GMT-3)$                                          | 05:29:53 |  |
|                                                          |                                                                  |                                                                        |          |                                           |     | Mid-Atlantic<br>$(GMT-2)$                                             | 06:29:53 |  |
|                                                          |                                                                  |                                                                        |          |                                           |     | <b>Azores</b><br>$(GMT-1)$                                            | 07:29:53 |  |
|                                                          |                                                                  |                                                                        |          |                                           |     | Greenwich 08:29:53                                                    |          |  |
| Done                                                     |                                                                  |                                                                        |          |                                           |     |                                                                       |          |  |
|                                                          |                                                                  |                                                                        |          |                                           |     |                                                                       |          |  |

**Gambar 4.9 Tampilan Halaman Adminsitrator Organisasi**

Pada Gambar 4.10 merupakan halaman web administrator, yang digunakan sebagai halaman web untuk melakukan proses pengisian form mengenai detail organisasi dan instansi-instansi terkait. Pada pengisian form tesebut berisi hal-hal mengenai nama instansi, alamat instansi, telepon, fax, radio, e-mail, web, kontak serta nama jabatan.

| File<br>Edit<br><b>History</b><br>View              | Bookmarks Tools<br>Help                                        |                       |                                                                                                    |                                                        |          |
|-----------------------------------------------------|----------------------------------------------------------------|-----------------------|----------------------------------------------------------------------------------------------------|--------------------------------------------------------|----------|
|                                                     |                                                                |                       | $\bullet$ $\triangleright$ $\square$ Google<br>http://localhost/sidang/index.php?m=1&sm=2&option=organisasi&task=add |                                                        | Q        |
|                                                     | Free Hotmail     Customize Links     Windows     Windows Media |                       |                                                                                                    |                                                        |          |
| mywebsearch                                         |                                                                |                       | P Search MyFunCards Commiley Central Cursor Mania Di MyFunCards                                                      |                                                        |          |
|                                                     |                                                                |                       | Home<br>Profil<br>About                                                                                              | Link                                                   |          |
|                                                     |                                                                |                       |                                                                                                    |                                                        |          |
|                                                     |                                                                |                       | Sistem Informasi Deteksi Dini Bencana Tsunami                                                                        |                                                        |          |
|                                                     |                                                                |                       | <b>BENGKULU</b>                                                                                                    |                                                        |          |
|                                                     |                                                                |                       |                                                                                                    |                                                        |          |
| Badan Meteorology<br>dan Geofisika                  |                                                                |                       | Selamat Datang Di Situs Layanan Informasi Tsunami                                                                    | DEPARTEMEN ELEKTRO                                     |          |
| <b>International Tsunam</b>                         | 13 November 2008                                               |                       | user: aa [logout]                                                                                                    | <b>FAKULTAS TEKNIK</b><br><b>UNIVERSITAS INDONESIA</b> |          |
| <b>Information Centre</b><br>Komunitas Siaca        | <b>Administrator Menu</b>                                      | daftar tambah EWS job |                                                                                                    | Eniwetok                                               | 20:30:21 |
| <b>Survami</b>                                      | <b>■ Home</b><br>■ Organisasi                                  | umum                  |                                                                                                    | $(GMT-12)$                                             |          |
| Kementerian Negara<br>Riset dan Teknologi<br>RISTEK | <b>■ Fasilitas</b>                                             | nama                  |                                                                                                    | Samoa<br>$(GMT-11)$                                    | 21:30:21 |
| Pusat Informasi<br>Riset Bencana<br>PIRBA<br>Alam   | 圖 Kontak                                                       |                       |                                                                                                    | Hawaii                                                 | 22:30:21 |
|                                                     | <b>B</b> log Gempa<br><b>圖EWS</b>                              | alamat                |                                                                                                    | $(GMT-10)$                                             |          |
|                                                     | ■ Menu Manager                                                 | telepon               |                                                                                                    | Alaska<br>$(GMT-9)$                                    | 23:30:21 |
| <b>EVACUATION</b><br><b>SITE</b>                    | <b>E Artikel Manager</b>                                       | fax                   |                                                                                                    | Pacific Time                                           | 00:30:21 |
| <b>SUNAMI HAZARD ZON</b>                            |                                                                | radio                 |                                                                                                    | $(GMT-8)$                                              |          |
|                                                     |                                                                | email                 |                                                                                                    | <b>Mountain Time</b><br>$(GMT-7)$                      | 01:30:21 |
|                                                     |                                                                | web                   |                                                                                                    | Central Time                                           | 02:30:21 |
|                                                     |                                                                | kontak                |                                                                                                    | $(GMT-6)$                                              |          |
|                                                     |                                                                | nama<br>iabatan       |                                                                                                    | <b>Eastern Time</b><br>$(GMT-5)$                       | 03:30:21 |
| <b>EVACUATION</b>                                   |                                                                |                       |                                                                                                    | <b>Atlantic Time</b>                                   | 04:30:21 |
|                                                     |                                                                | alamat                |                                                                                                    | $(GMT-4)$                                              |          |
|                                                     |                                                                | telepon               |                                                                                                    | <b>Brazilia</b><br>$(GMT-3)$                           | 05:30:21 |
|                                                     |                                                                | email                 |                                                                                                    | Mid-Atlantic                                           | 06:30:21 |
|                                                     |                                                                |                       | simpan<br>batal                                                                                                    | $(GMT-2)$                                              |          |
|                                                     |                                                                |                       |                                                                                                    | Azores<br>$(GMT-1)$                                    | 07:30:21 |
|                                                     |                                                                |                       | m.zaenal muttaqin@all rights reserved 200                                                                            | Greenwich 08:30:21                                     |          |

**Gambar 4.10 Tampilan Halaman Adminsitrator Detail Organisasi**

Pada Gambar 4.11 merupakan halaman web administrator, yang digunakan sebagai halaman web untuk memberikan informasi kepada instansi-instansi mengenai tugas apa saja yang harus dilakukan untuk melakukan tindakan dini ketika akan terjadi bencana *tsunami*.

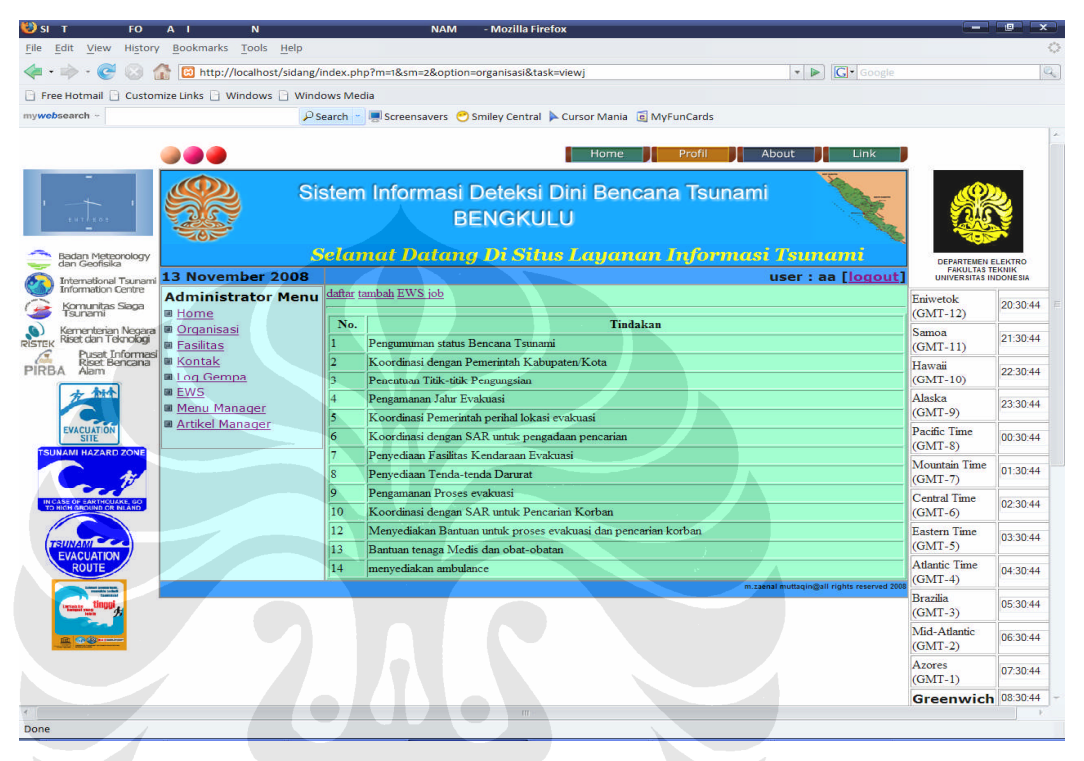

**Gambar 4.11 Tampilan Halaman Adminsitrator EWS** *Job*

Pada Gambar 4.12 merupakan halaman web administrator, yang di gunakan sebagai halaman web untuk meng-edit fasilitas -fasilitas apa saja yang dimiliki oleh masing-masing instansi. Dengan mengetahui fasilitas tersebut maka akan memudahkan proses evakuasi dini ketika *tsunami* terjadi, dan juga akan dapat menginventarisir jumlah kebutuhan untuk tindakan dini.

|                                                                                       | M                                                        |                                                                                        |                 | - Mozilla Firefox                                       |                                                   |                                                        | <b>In</b><br>$\mathbf{x}$ |
|---------------------------------------------------------------------------------------|----------------------------------------------------------|----------------------------------------------------------------------------------------|-----------------|---------------------------------------------------------|---------------------------------------------------|--------------------------------------------------------|---------------------------|
| <b>File</b><br>Edit<br>View<br>History                                                | Bookmarks Tools Help                                     |                                                                                        |                 |                                                         |                                                   |                                                        | O                         |
|                                                                                       | 81 http://localhost/sidang/index.php?option=fasilitas    |                                                                                        |                 |                                                         | $\bullet$ $\triangleright$ $\mid$ $\mid$ Google   |                                                        | $\mathbb{Q}$              |
|                                                                                       | Free Hotmail   Customize Links   Windows   Windows Media |                                                                                        |                 |                                                         |                                                   |                                                        |                           |
| mywebsearch                                                                           |                                                          | $P$ Search                                                                             |                 | Screensavers Smiley Central A Cursor Mania B MyFunCards |                                                   |                                                        |                           |
|                                                                                       |                                                          |                                                                                        |                 | Home                                                    | About<br>Profil<br>Link                           |                                                        |                           |
|                                                                                       |                                                          |                                                                                        | <b>BENGKULU</b> | Sistem Informasi Deteksi Dini Bencana Tsunami           | Selamat Datang Di Situs Layanan Informasi Tsunami |                                                        |                           |
| Badan Meteorology<br>dan Geofisika                                                    | 13 November 2008                                         |                                                                                        |                 |                                                         | user: aa [logout]                                 | <b>DEPARTEMEN ELEKTRO</b><br><b>FAKULTAS TEKNIK</b>    |                           |
| <b>International Tsunan</b><br><b>Information Centre</b><br>Komunitas Siaga<br>aunami | <b>Administrator Menu</b><br>■ Home                      | daftar tambah                                                                          |                 |                                                         |                                                   | <b>UNIVERSITAS INDONESIA</b><br>Eniwetok<br>$(GMT-12)$ | 20:31:21                  |
| Kementerian Negara<br>Riset dan Teknologi<br>RISTEK                                   | <b>Organisasi</b><br><b>E</b> Fasilitas                  | nama<br>Pemerintah Propinsi Bengkulu                                                   | tipe            | jumlah                                                  | keterangan                                        | Samoa<br>$(GMT-11)$                                    | 21:31:21                  |
| Pusat Informasi<br>Riset Bencana<br><b>PIRBA</b><br>Alam                              | ■ Kontak<br><b>■ Log Gempa</b>                           | 1.Ambulance [edit] [delete]<br>2. Truk [edit] [delete]                                 |                 | kesehatan<br>transportasi                               | 2 mobil kesehatan<br>2 tronton                    | Hawaii<br>$(GMT-10)$                                   | 22:31:21                  |
|                                                                                       | ■ EWS<br><b>Menu Manager</b><br><b>Artikel Manager</b>   | Pemerintah Kabupaten Kaur                                                              |                 |                                                         |                                                   | Alaska<br>$(GMT-9)$                                    | 23:31:21                  |
| <b>EVACUATION</b><br><b>SITE</b><br><b>UNAMI HAZARD ZONI</b>                          |                                                          | $\Omega$<br>1.Ambulance [edit] [delete]<br>transportasi<br>Pemerintah Kabupaten Sehima |                 |                                                         |                                                   |                                                        | 00:31:21                  |
|                                                                                       |                                                          | Pemerintah Kabupaten Muko-Muko                                                         |                 |                                                         |                                                   | <b>Mountain Time</b><br>$(GMT-7)$                      | 01:31:21                  |
|                                                                                       |                                                          | Polda Bengkulu<br>Rumah Sakit Umum Daerah Bengkulu                                     |                 |                                                         |                                                   | <b>Central Time</b><br>$(GMT-6)$                       | 02:31:21                  |
| <b>EVACUATION</b>                                                                     |                                                          | Komando Resot Militer Bengkulu<br>PMI Bengkulu                                         |                 |                                                         |                                                   | Eastern Time<br>$(GMT-5)$                              | 03:31:21                  |
| <b>ROUTE</b>                                                                          |                                                          | Badan Meteorologi dan Geofisika                                                        |                 |                                                         |                                                   | <b>Atlantic Time</b><br>$(GMT-4)$                      | 04:31:21                  |
|                                                                                       |                                                          | Departemen Pekerjaan Umum                                                              |                 |                                                         |                                                   | <b>Brazilia</b><br>$(GMT-3)$                           | 05:31:21                  |
|                                                                                       |                                                          | asdfghikl                                                                              |                 |                                                         | m.zaenal muttaqin@all rights reserved 200         | Mid-Atlantic<br>$(GMT-2)$                              | 06:31:21                  |
|                                                                                       |                                                          |                                                                                        |                 |                                                         |                                                   | Azores<br>$(GMT-1)$                                    | 07:31:21                  |
|                                                                                       |                                                          |                                                                                        |                 |                                                         |                                                   | Greenwich 08:31:21                                     |                           |
| Done                                                                                  |                                                          |                                                                                        |                 |                                                         |                                                   |                                                        |                           |

**Gambar 4.12 Tampilan Halaman Adminsitrator Fasilitas**

Pada Gambar 4.13 merupakan halaman web administrator, yang digunakan sebagai halaman web untuk mengelompokan fasilitas yang dimiliki oleh masingmasing instansi bedasarkan tiga kelompok, yaitu jenis transportasi, logistik dan kesehatan.

|        |                                                              | SISTEM INFORMASI PERINGATAN DINI TSUNAMI - Mozilla Firefox     |                                                   |                               |   |                                                         |       |                                           | --                                                  | - 10<br>$\mathbf{x}$ |
|--------|--------------------------------------------------------------|----------------------------------------------------------------|---------------------------------------------------|-------------------------------|---|---------------------------------------------------------|-------|-------------------------------------------|-----------------------------------------------------|----------------------|
| File   | Edit                                                         | View History Bookmarks Tools Help                              |                                                   |                               |   |                                                         |       |                                           |                                                     | Ö                    |
|        |                                                              | a) http://localhost/sidang/index.php?option=fasilitas&task=add |                                                   |                               |   |                                                         |       | V C Google                                |                                                     | $\mathbb{Q}_q$       |
|        |                                                              | Free Hotmail   Customize Links   Windows   Windows Media       |                                                   |                               |   |                                                         |       |                                           |                                                     |                      |
|        | mywebsearch                                                  |                                                                | $P$ Search                                        |                               |   | Screensavers Smiley Central A Cursor Mania e MyFunCards |       |                                           |                                                     |                      |
|        |                                                              |                                                                |                                                   |                               |   |                                                         |       |                                           |                                                     |                      |
|        |                                                              |                                                                |                                                   |                               |   | Profil<br>Home                                          | About | Link                                      |                                                     |                      |
|        |                                                              |                                                                | Sistem Informasi Deteksi Dini Bencana Tsunami     | <b>BENGKULU</b>               |   |                                                         |       |                                           |                                                     |                      |
|        | Badan Meteorology<br>dan Geofisika                           |                                                                | Selamat Datang Di Situs Layanan Informasi Tsunami |                               |   |                                                         |       |                                           | <b>DEPARTEMEN ELEKTRO</b><br><b>FAKULTAS TEKNIK</b> |                      |
|        | <b>International Tsunami</b><br><b>Information Centre</b>    | 13 November 2008                                               | daftar tambah                                     |                               |   |                                                         |       | user: aa [logout]                         | <b>UNIVERSITAS INDONESIA</b>                        |                      |
|        | Komunitas Siaga<br>Tsunami                                   | <b>Administrator Menu</b><br><b>■ Home</b>                     |                                                   |                               |   |                                                         |       |                                           | Eniwetok<br>$(GMT-12)$                              | 20:31:47             |
|        | Kementerian Negara<br>Riset dan Teknologi                    | <b>■</b> Organisasi                                            | nama organisasi                                   | Pemerintah Propinsi Bengkulu  |   | $\sim$                                                  |       |                                           | Samoa                                               | 21:31:47             |
| RISTEK | Pusat Informasi<br>Riset Bencana                             | <b>■ Fasilitas</b>                                             | nama fasilitas                                    |                               |   |                                                         |       |                                           | $(GMT-11)$                                          |                      |
| PIRBA  | Alam                                                         | <b>■ Kontak</b><br><b>Ellog Gempa</b>                          | jenis                                             | transportasi -<br>transportas |   |                                                         |       |                                           | Hawaii<br>$(GMT-10)$                                | 22:31:47             |
|        | 小时                                                           | <b>EWS</b>                                                     | jumlah fasilitas                                  | logistik                      |   |                                                         |       |                                           | Alaska                                              |                      |
|        |                                                              | <b>Menu Manager</b>                                            | deskripsi fasilitas                               | kesehatan                     |   |                                                         |       |                                           | $(GMT-9)$                                           | 23:31:47             |
|        | <b>EVACUATION</b><br><b>SITE</b><br><b>JNAMI HAZARD ZONE</b> | ■ Artikel Manager                                              |                                                   |                               |   | simpan<br>batal                                         |       |                                           | Pacific Time<br>$(GMT-8)$                           | 00:31:47             |
|        |                                                              |                                                                |                                                   |                               |   |                                                         |       | m.zaenal muttaqin@all rights reserved 200 | Mountain Time<br>$(GMT-7)$                          | 01:31:47             |
|        |                                                              |                                                                |                                                   |                               |   |                                                         |       |                                           | <b>Central Time</b><br>$(GMT-6)$                    | 02:31:47             |
|        | <b>UNAMI</b><br><b>EVACUATION</b>                            |                                                                |                                                   |                               |   |                                                         |       |                                           | <b>Eastern Time</b><br>$(GMT-5)$                    | 03:31:47             |
|        | <b>ROUTE</b>                                                 |                                                                |                                                   |                               |   |                                                         |       |                                           | <b>Atlantic Time</b><br>$(GMT-4)$                   | 04:31:47             |
|        |                                                              |                                                                |                                                   |                               |   |                                                         |       |                                           | <b>Brazilia</b><br>$(GMT-3)$                        | 05:31:47             |
|        |                                                              |                                                                |                                                   |                               |   |                                                         |       |                                           | Mid-Atlantic<br>$(GMT-2)$                           | 06:31:47             |
|        |                                                              |                                                                |                                                   |                               |   |                                                         |       |                                           | Azores<br>$(GMT-1)$                                 | 07:31:47             |
|        |                                                              |                                                                |                                                   |                               |   |                                                         |       |                                           | Greenwich 08:31:47                                  |                      |
| Done   |                                                              |                                                                |                                                   |                               | m |                                                         |       |                                           |                                                     |                      |

**Gambar 4.13 Tampilan Halaman Adminsitrator Jenis Fasilitas**

Pada Gambar 4.14 merupakan halaman web administrator, yang digunakan sebagai halaman web untuk memasukan kontak telepon agar memudahkan koordinasi antar masing-masing instansi ketika terjadi bencana *tsunami.*

| N                                                                             | N                                                        | AN<br>π                                         | <b>1 - Mozilla Firefox</b> |                                                         |             |                                             |     | د د                                                 | $\blacksquare$ |
|-------------------------------------------------------------------------------|----------------------------------------------------------|-------------------------------------------------|----------------------------|---------------------------------------------------------|-------------|---------------------------------------------|-----|-----------------------------------------------------|----------------|
| View<br><b>History</b><br>Edit                                                | Bookmarks Tools Help                                     |                                                 |                            |                                                         |             |                                             |     |                                                     |                |
|                                                                               |                                                          | http://localhost/sidang/index.php?option=kontak |                            |                                                         |             | $\bullet$ $\triangleright$ $\square$ Google |     |                                                     | $^{\circ}$     |
|                                                                               | Free Hotmail   Customize Links   Windows   Windows Media |                                                 |                            |                                                         |             |                                             |     |                                                     |                |
| mywebsearch                                                                   |                                                          | $P$ Search                                      |                            | Screensavers Smiley Central A Cursor Mania & MyFunCards |             |                                             |     |                                                     |                |
|                                                                               |                                                          |                                                 |                            | Home<br>Profil                                          | About       | Link                                        |     |                                                     |                |
|                                                                               |                                                          |                                                 | <b>BENGKULU</b>            | Sistem Informasi Deteksi Dini Bencana Tsunami           |             |                                             |     |                                                     |                |
| Badan Meteorology<br>dan Geofisika                                            |                                                          |                                                 |                            | Selamat Datang Di Situs Layanan Informasi Tsunami       |             |                                             |     | <b>DEPARTEMEN ELEKTRO</b><br><b>FAKULTAS TEKNIK</b> |                |
| <b>International Tsunam</b><br><b>Information Centre</b>                      | 13 November 2008<br><b>Administrator Menu</b>            | daftar tambah                                   |                            |                                                         |             | user: aa [logout]                           |     | UNIVERSITAS INDONESIA                               |                |
| Komunitas Siaga<br><b>Fsunami</b>                                             | ■ Home                                                   |                                                 |                            |                                                         |             |                                             |     | Eniwetok<br>$(GMT-12)$                              | 20:32:52       |
| Kementerian Negara<br>Riset dan Teknologi<br>RISTEK<br><b>Pusat Informasi</b> | <b>D</b> Organisasi<br><b>B</b> Fasilitas                | Agusrin Maryono Najamuddin, ST [edit]           | nama                       |                                                         | alamat<br>x | telpon<br>x                                 | fax | Samoa<br>$(GMT-11)$                                 | 21:32:52       |
| <b>Riset Bencana</b><br><b>PIRBA</b><br>Alam                                  | ■ Kontak<br><b>■ Log Gempa</b>                           |                                                 |                            |                                                         |             |                                             |     | Hawaii<br>$(GMT-10)$                                | 22:32:52       |
|                                                                               | ■ EWS<br><b>Menu Manager</b>                             |                                                 |                            |                                                         |             |                                             |     | Alaska<br>$(GMT-9)$                                 | 23:32:52       |
| <b>EVACUATION</b><br><b>SITE</b><br><b>JNAMI HAZARD ZON</b>                   | ■ Artikel Manager                                        |                                                 |                            |                                                         |             |                                             |     | Pacific Time<br>$(GMT-8)$                           | 00:32:52       |
|                                                                               |                                                          |                                                 |                            |                                                         |             | m.zaenal muttagingiall rights reserved 200  |     | <b>Mountain Time</b><br>$(GMT-7)$                   | 01:32:52       |
|                                                                               |                                                          |                                                 |                            |                                                         |             |                                             |     | <b>Central Time</b><br>$(GMT-6)$                    | 02:32:52       |
| <b>EVACUATION</b>                                                             |                                                          |                                                 |                            |                                                         |             |                                             |     | <b>Eastern Time</b><br>$(GMT-5)$                    | 03:32:52       |
| <b>ROUTE</b>                                                                  |                                                          |                                                 |                            |                                                         |             |                                             |     | <b>Atlantic Time</b><br>$(GMT-4)$                   | 04:32:52       |
|                                                                               |                                                          |                                                 |                            |                                                         |             |                                             |     | <b>Brazilia</b><br>$(GMT-3)$                        | 05:32:52       |
|                                                                               |                                                          |                                                 |                            |                                                         |             |                                             |     | Mid-Atlantic<br>$(GMT-2)$                           | 06:32:52       |
|                                                                               |                                                          |                                                 |                            |                                                         |             |                                             |     | Azores<br>$(GMT-1)$                                 | 07:32:52       |
|                                                                               |                                                          |                                                 | $\overline{m}$             |                                                         |             |                                             |     | Greenwich 08:32:52                                  |                |
| Done                                                                          |                                                          |                                                 |                            |                                                         |             |                                             |     |                                                     |                |

**Gambar 4.14 Tampilan Halaman Adminsitrator Kontak**

Pada Gambar 4.15 merupakan halaman web administrator, yang digunakan sebagai halaman web untuk menampilkan secara detail kejadian-kejadian gempa berdasarkan statusnya, besar skala richter, serta tanggal kejadian.

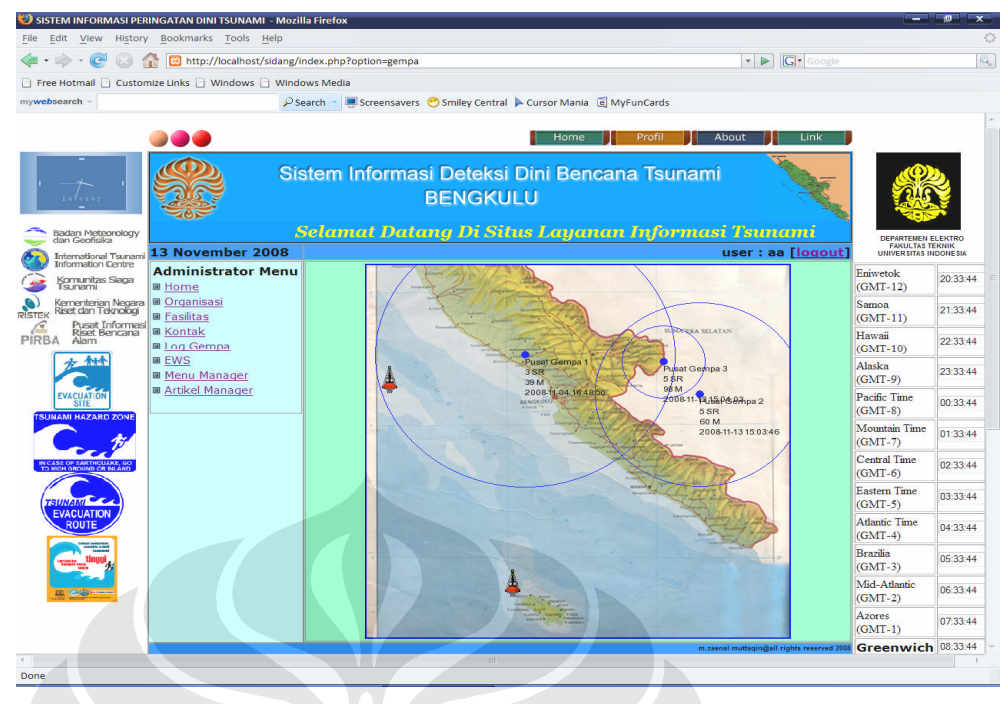

**Gambar 4.15 Tampilan Halaman Adminsitrator Log Gempa**

Pada Gambar 4.16 merupakan halaman web administrator, yang digunakan sebagai ini merupakan halaman web untuk menampilkan secara detail *Early Warning Sistem* berdasarkan tanggal kejadian dan status siaga. Status siaga ini berdasarkan posisi gempa dalam radius jarak terhadap daratan Bengkulu. Makin dekat posisi gempa dengan daratan Bengkulu, maka status siaga akan menjadi status siaga 3

| File Edit View History Bookmarks Tools Help                                                                         |                                                 |          |                                                                          |        |                                          |                                                                              |                |
|----------------------------------------------------------------------------------------------------|-------------------------------------------------|----------|--------------------------------------------------------------------------|--------|------------------------------------------|------------------------------------------------------------------------------|----------------|
|                                                                                                    | a) http://localhost/sidang/index.php?option=ews |          |                                                                          |        | $\bullet$ $\bullet$ $\mathbf{G}$ Google  |                                                                              | $\mathbb{Q}_q$ |
| Free Hotmail   Customize Links   Windows   Windows Media                                                            |                                                 |          |                                                                          |        |                                          |                                                                              |                |
| mywebsearch -                                                                                                    |                                                 |          | P Search → ■ Screensavers ● Smiley Central ▶ Cursor Mania Del MyFunCards |        |                                          |                                                                              |                |
|                                                                                                    |                                                 |          | Home                                                                     | Profil | About<br>Link                            |                                                                              |                |
|                                                                                                    |                                                 |          | Sistem Informasi Deteksi Dini Bencana Tsunami<br><b>BENGKULU</b>         |        |                                          |                                                                              |                |
| Badan Meteorology<br>dan Geofisika<br><b>International Tsunan</b>                                                   | 13 November 2008                                |          | Selamat Datang Di Situs Layanan Informasi Tsunami                        |        | user: aa [logout]                        | <b>DEPARTEMEN ELEKTRO</b><br><b>FAKULTAS TEKNIK</b><br>UNIVERSITAS INDONESIA |                |
| <b>Information Centre</b><br>Komunitas Siaga<br>■ Home<br>sunami                                                    | <b>Administrator Menu</b>                       | No.<br>1 | <b>Tanggal</b><br>2008-09-05 00:00:00                                    | n      | <b>Status Siaga</b>                      | Eniwetok<br>$(GMT-12)$                                                       | 20:34:11       |
| Kementerian Negara <b>III Organisasi</b><br>Riset dan Teknologi <b>De Constitution</b><br>RISTEK<br>Pusat Informasi | <b>■ Fasilitas</b>                              | 2        | 2008-11-13 00:00:00                                                      | 3      |                                          | Samoa<br>$(GMT-11)$                                                          | 21:34:11       |
| Riset Bencana<br><b>PIRBA</b><br>Alam                                                                               | <b>E</b> Kontak<br><b>Blog Gempa</b>            | 3        | 2008-11-13 00:00:00                                                      | 1      |                                          | Hawaii<br>$(GMT-10)$                                                         | 22:34:11       |
| <b>BEWS</b>                                                                                                    | <b>Menu Manager</b><br><b>a</b> Artikel Manager |          |                                                                          |        |                                          | Alaska<br>$(GMT-9)$                                                          | 23:34:11       |
| <b>EVACUATION</b><br><b>SITE</b><br><b>UNAMI HAZARD ZONE</b>                                                        |                                                 |          |                                                                          |        |                                          | Pacific Time<br>$(GMT-8)$                                                    | 00:34:11       |
|                                                                                                    |                                                 |          |                                                                          |        | m.zaenal muttaqin@all rights reserved 20 | Mountain Time<br>$(GMT-7)$                                                   | 01:34:11       |
|                                                                                                    |                                                 |          |                                                                          |        |                                          | <b>Central Time</b><br>$(GMT-6)$                                             | 02:34:11       |
| <b>EVACUATION</b>                                                                                                   |                                                 |          |                                                                          |        |                                          | Eastern Time<br>$(GMT-5)$                                                    | 03:34:11       |
|                                                                                                    |                                                 |          |                                                                          |        |                                          | Atlantic Time<br>$(GMT-4)$                                                   | 04:34:11       |
|                                                                                                    |                                                 |          |                                                                          |        |                                          | <b>Brazilia</b><br>$(GMT-3)$                                                 | 05:34:11       |
|                                                                                                    |                                                 |          |                                                                          |        |                                          | Mid-Atlantic<br>$(GMT-2)$                                                    | 06:34:11       |
|                                                                                                    |                                                 |          |                                                                          |        |                                          | Azores<br>$(GMT-1)$                                                          | 07:34:11       |
|                                                                                                    |                                                 |          |                                                                          |        |                                          | Greenwich 08:34:11                                                           |                |

**Gambar 4.16 Tampilan Halaman Adminsitrator Log EWS**

Gambar 4.17 merupakan halaman web administrator Menu Manager untuk mengatur semua tampilan artikel pada seluruh halaman web. Pada Menu manager ini terdapat pilihan *group menu, menu,* dafatar dan tambah. *Group Menu* digunakan untuk mengatur penempatan menu-menu berdasarkan kedudukannya apakah untuk di *publish* atau *unpublish.* Selain itu juga pada menu manager ini dapat menambah menu-menu serta artikel-artikel yang akan ditampilkan pada halaman web.

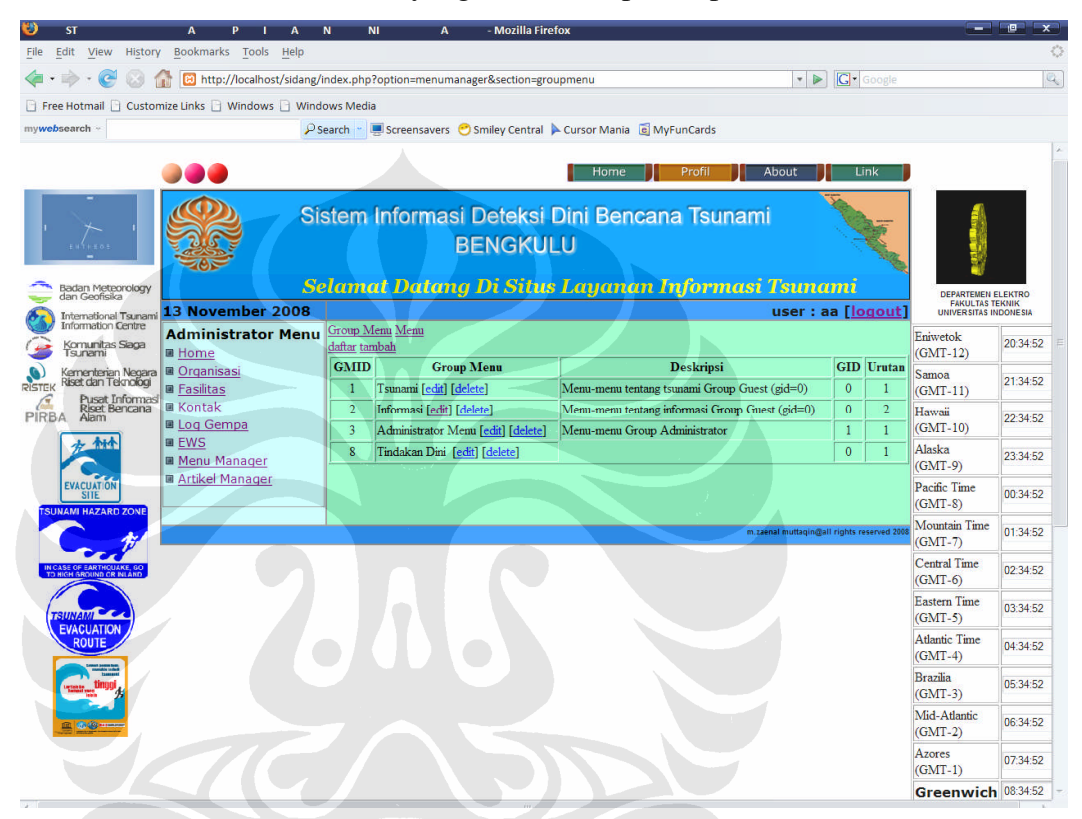

**Gambar 4.17 Tampilan Halaman Adminsitrator Group Menu**

Gambar 4.18 merupakan halaman web administrator yang memberikan informasi dari menu-menu pada seluruh halaman web serta menyusunnya berdasarkan urutan serta dan susunannya pada halaman web.

| <b>EM</b>                                                | ASI E IN A                                                     |                     | <b>TSUN MI - Mozilla Firefox</b>                                  |                |                          |                                           | $ -$                                          | $\mathbf{x}$ |
|----------------------------------------------------------|----------------------------------------------------------------|---------------------|-------------------------------------------------------------------|----------------|--------------------------|-------------------------------------------|-----------------------------------------------|--------------|
| Edit<br>View<br>History<br>File                          | Bookmarks Tools Help                                           |                     |                                                                   |                |                          |                                           |                                               | €            |
| $-$ ( $\alpha$ )<br><b>COLOR</b>                         |                                                                | $\mathbb{Q}_q$      |                                                                   |                |                          |                                           |                                               |              |
|                                                          | Free Hotmail     Customize Links     Windows     Windows Media |                     |                                                                   |                |                          |                                           |                                               |              |
| mywebsearch -                                            |                                                                |                     | in Screensavers in Smiley Central For Cursor Mania El MyFunCards  |                |                          |                                           |                                               |              |
|                                                          |                                                                |                     |                                                                   |                |                          |                                           |                                               |              |
|                                                          |                                                                |                     | Home<br>Profil                                                    |                | About                    | Link                                      |                                               |              |
|                                                          | Sistem Informasi Deteksi Dini Bencana Tsunami                  |                     |                                                                   |                |                          |                                           |                                               |              |
| Badan Meteorology<br>dan Geofisika                       |                                                                |                     | Selamat Datang Di Situs Layanan Informasi Tsunami                 |                |                          |                                           | DEPARTEMEN EL EKTRO<br><b>FAKULTAS TEKNIK</b> |              |
| <b>International Tsunam</b><br><b>Information Centre</b> | 13 November 2008                                               |                     |                                                                   |                |                          | user: aa [logout]                         | <b>UNIVERSITAS INDONESIA</b>                  |              |
| Komunitas Siaca<br>sunami                                | <b>Administrator Menu</b><br>■ Home                            | daftar tambah       | Group Menu Menu                                                   |                |                          |                                           | Eniwetok<br>$(GMT-12)$                        | 20:35:27     |
| Kementerian Negara<br>Riset dan Teknologi                | <b>E</b> Organisasi                                            | No.                 | Nama Menu                                                         | <b>GMID</b>    | <b>GID</b>               | Urutan                                    | Samoa                                         | 21:35:27     |
| <b>RISTEK</b><br><b>Pusat Informasi</b>                  | <b>B</b> Fasilitas                                             | $\mathbf{1}$        | Homes [edit] [delete]                                             | $\overline{1}$ | $\Omega$                 | $\overline{1}$                            | $(GMT-11)$                                    |              |
| Riset Bencana<br><b>PIRBA</b><br>Alpm                    | <b>■ Kontak</b><br>圖 Log Gempa                                 | $\overline{2}$<br>3 | Tentang Tsunami [edit] [delete]<br>Bahava Tsunami [edit] [delete] | $\overline{1}$ | $\mathbf{0}$<br>$\alpha$ | $\overline{2}$<br>3                       | Hawaii<br>(GMT-10)                            | 22:35:27     |
|                                                          | <b>■ EWS</b>                                                   | $\overline{4}$      | Sistem Peringatan Dini [edit] [delete]                            | 1              | $\Omega$                 | $\overline{4}$                            | Alaska                                        |              |
|                                                          | 圖 Menu Manager                                                 | 5                   | Tips-tips [edit] [delete]                                         | $\mathbf{1}$   | $\theta$                 | $\overline{\mathbf{5}}$                   | $(GMT-9)$                                     | 23:35:27     |
| <b>EVACUATION</b><br><b>SITE</b>                         | ■ Artikel Manager                                              | 6                   | Peta Evakuasi [edit] [delete]                                     | $\mathcal{L}$  | $\mathbf{0}$             | $\overline{1}$                            | Pacific Time                                  | 00:35:27     |
| <b>SUNAMI HAZARD ZONI</b>                                |                                                                | ā                   | Jahr Evakuasi [edit] [delete]                                     | $\overline{2}$ | $\mathbf{0}$             | 11                                        | $(GMT-8)$                                     |              |
|                                                          |                                                                | 8                   | Tindakan Dini [edit] [delete]                                     | $\overline{2}$ | $\mathbf{1}$             | $\mathbf{9}$                              | <b>Mountain Time</b><br>$(GMT-7)$             | 01:35:27     |
|                                                          |                                                                | $\circ$             | Home [edit] [delete]                                              | $\overline{3}$ | $\mathbf{1}$             | $\mathbf{1}$                              | <b>Central Time</b>                           |              |
|                                                          |                                                                | 10                  | Organisasi [edit] [delete]                                        | $\overline{3}$ | T.                       | $\overline{2}$                            | $(GMT-6)$                                     | 02:35:27     |
|                                                          |                                                                | 11                  | Fasilitas [edit] [delete]                                         | 3              | $\mathbf{1}$             | 3                                         | <b>Eastern Time</b>                           | 03:35:27     |
| <b>EVACUATION</b>                                        |                                                                | 12                  | Kontak [edit] [delete]                                            | 3              | $\mathbf{I}$             | $\overline{4}$                            | $(GMT-5)$                                     |              |
|                                                          |                                                                | 13                  | Log Gempa [edit] [delete]                                         | $\overline{3}$ | $\mathbf{1}$             | 5                                         | <b>Atlantic Time</b><br>$(GMT-4)$             | 04:35:27     |
|                                                          |                                                                | 14                  | <b>EWS</b> [edit] [delete]                                        | $\overline{3}$ | $\mathbf{1}$             | 6                                         | <b>Brazilia</b>                               |              |
|                                                          |                                                                | 15                  | Menu Manager [edit] [delete]                                      | $\overline{3}$ | $\mathbf{I}$             | $\overline{7}$                            | $(GMT-3)$                                     | 05:35:27     |
|                                                          |                                                                | 16                  | Artikel Manager [edit] [delete]                                   | $\overline{a}$ | f.                       | 8                                         | Mid-Atlantic                                  | 06:35:27     |
|                                                          |                                                                |                     |                                                                   |                |                          | m.zaenal muttagin@all rights reserved 200 | $(GMT-2)$                                     |              |
|                                                          |                                                                |                     |                                                                   |                |                          |                                           | Azores<br>$(GMT-1)$                           | 07:35:27     |
|                                                          |                                                                |                     |                                                                   |                |                          |                                           | Greenwich 08:35:27                            |              |
|                                                          |                                                                |                     | $\overline{\mathbf{H}}$                                           |                |                          |                                           |                                               |              |
| Done                                                     |                                                                |                     |                                                                   |                |                          |                                           |                                               |              |

**Gambar 4.18 Tampilan Halaman Adminsitrator Menu**

Gambar 4.19 merupakan halaman web administrator untuk mengatur halaman web agar mampu berkoneksi dengan halaman yang lain dengan memberi *link* pada setiap menu dari halaman web tersebut.

| ₩3 sı<br>TEM IN                                                        | <b>GATAN</b><br>$D-N$<br>$A$ $\top$<br>т                     | <b>SUN MI - Mozilla Firefox</b> |                                                                                   |                                           |                                                                              |              |
|------------------------------------------------------------------------|--------------------------------------------------------------|---------------------------------|-----------------------------------------------------------------------------------|-------------------------------------------|------------------------------------------------------------------------------|--------------|
| History<br>Edit<br>View<br>File                                        | <b>Bookmarks</b><br>Tools Help                               |                                 |                                                                                   |                                           |                                                                              | €            |
|                                                                        |                                                              |                                 | http://localhost/sidang/index.php?option=menumanager&section=menu&task=edit&id=14 | V D G Google                              |                                                                              | $\mathbb{Q}$ |
|                                                                        | Free Hotmail   Customize Links     Windows     Windows Media |                                 |                                                                                   |                                           |                                                                              |              |
| mywebsearch                                                            |                                                              | $P$ Search                      | Screensavers Smiley Central Cursor Mania C MyFunCards                             |                                           |                                                                              |              |
|                                                                        |                                                              |                                 | Home<br>Profil<br>Sistem Informasi Deteksi Dini Bencana Tsunami                   | About<br>Link                             |                                                                              |              |
| <b>Badan Meteorology</b>                                               |                                                              |                                 | <b>BENGKULU</b><br>Selamat Datang Di Situs Layanan Informasi Tsunami              |                                           |                                                                              |              |
| dan Geofisika<br><b>International Tsunami</b>                          | 13 November 2008                                             |                                 |                                                                                   | user: aa [logout]                         | <b>DEPARTEMEN ELEKTRO</b><br><b>FAKULTAS TEKNIK</b><br>UNIVERSITAS INDONESIA |              |
| <b>Information Centre</b><br>Komunitas Siaga<br>sunami                 | <b>Administrator Menu</b><br>■ Home                          | Group Menu Menu<br>Nama         | Homes                                                                             |                                           | Eniwetok<br>$(GMT-12)$                                                       | 20:35:49     |
| Kementerian Negara<br>Riset dan Teknologi<br>RISTEK<br>Pusat Informasi | <b>■</b> Organisasi<br><b>B</b> Fasilitas                    | Link<br>Publish                 | index.php<br>h                                                                    |                                           | Samoa<br>$(GMT-11)$                                                          | 21:35:49     |
| <b>Riset Bencana</b><br><b>PIRBA</b><br>Alam                           | <b>■ Kontak</b><br><b>■ Log Gempa</b><br><b>■ EWS</b>        | <b>GMID</b><br>GID              | n                                                                                 |                                           | Hawaii<br>$(GMT-10)$                                                         | 22:35:49     |
|                                                                        | <b>Menu Manager</b><br>■ Artikel Manager                     | Urutan<br>submit                | н                                                                                 |                                           | Alaska<br>$(GMT-9)$                                                          | 23:35:49     |
| <b>EVACUATION</b><br><b>SITE</b><br><b>INAMI HAZARD ZONI</b>           |                                                              |                                 |                                                                                   |                                           | Pacific Time<br>$(GMT-8)$                                                    | 00:35:49     |
|                                                                        |                                                              |                                 |                                                                                   | m.zaenal muttagin@all rights reserved 200 | <b>Mountain Time</b><br>$(GMT-7)$                                            | 01:35:49     |
|                                                                        |                                                              |                                 |                                                                                   |                                           | <b>Central Time</b><br>$(GMT-6)$                                             | 02:35:49     |
| <b>EVACUATION</b>                                                      |                                                              |                                 |                                                                                   |                                           | <b>Eastern Time</b><br>$(GMT-5)$                                             | 03:35:49     |
| <b>ROUTE</b>                                                           |                                                              |                                 |                                                                                   |                                           | <b>Atlantic Time</b><br>$(GMT-4)$                                            | 04:35:49     |
|                                                                        |                                                              |                                 |                                                                                   |                                           | <b>Brazilia</b><br>$(GMT-3)$                                                 | 05:35:49     |
|                                                                        |                                                              |                                 |                                                                                   |                                           | Mid-Atlantic<br>$(GMT-2)$                                                    | 06:35:49     |
|                                                                        |                                                              |                                 |                                                                                   |                                           | Azores<br>$(GMT-1)$                                                          | 07:35:49     |
|                                                                        |                                                              |                                 | $\overline{111}$                                                                  |                                           | Greenwich 08:35:49                                                           |              |
| Done                                                                   |                                                              |                                 |                                                                                   |                                           |                                                                              |              |

**Gambar 4.19 Tampilan Halaman Adminsitrator Link Menu**

Gambar 4.20 merupakan halaman web administrator ini untuk meng-*edit* isi dari artikel pada halaman web yang di *publish.* Dengan adanya menu ini memudahhkan seorang administrator untuk mengubah isi dari artikel pada semua halaman web

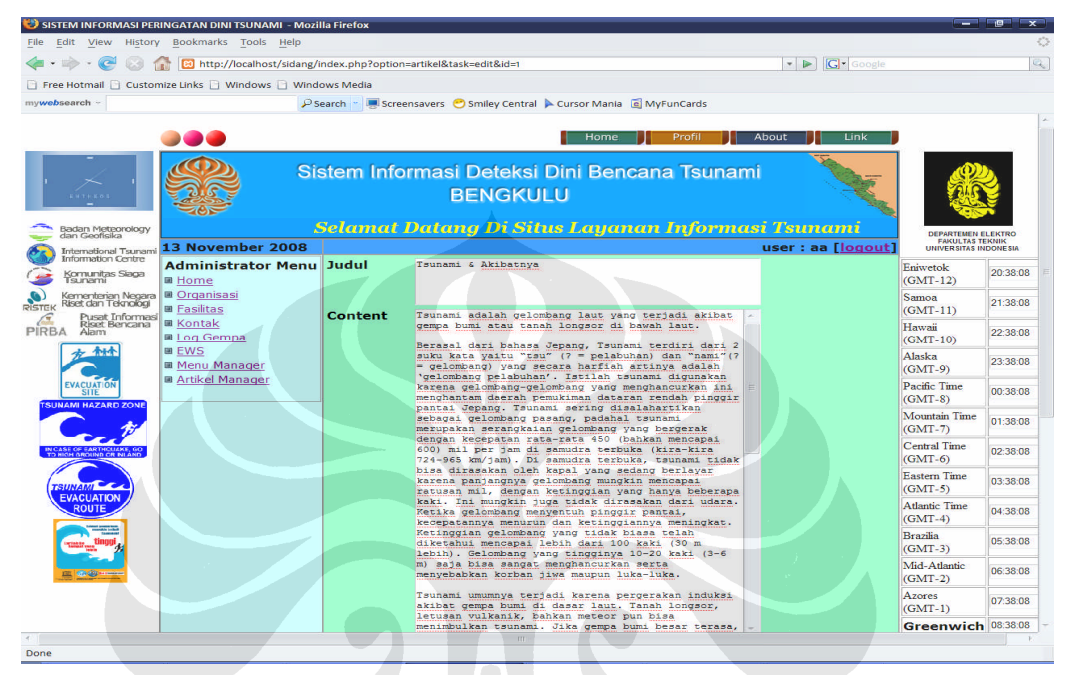

**Gambar 4.20 Tampilan Halaman Adminsitrator Artikel Manager**

### **4.2 Kelebihan dan kekurangan Program**

Sistem informasi peringatan dini *tsunami* berbasis *web* ini memiliki kelebihan dan kekurangan antara lain:

### **1. Kelebihan**

Kelebihan dari Sistem Informasi Peringatan Dini *Tsunami* Berbasis *Web* ini adalah:

- a. Jangkauan penyampaian informasi lebih luas, karena bisa diakses lewat *internet* sehingga *user* dapat memperoleh informasi dari mana saja dan kapan saja.
- b. Pada sistem ini adanya informasi mengenai langkah-langkah teknis ( *actions )* dari semua instansi yang terkait sehingga memudahkan tindakan dini dan koordinasi yang cepat antar instansi.
- **c.** Sistem ini mampu menerima input dari luar melaluli koneksi serial RS-232 berupa pesan masuk ( *message )* dari *handphone* untuk menerima informasi mengenai lokasi bencana *tsunami* yang akan langsung ter-*update* didalam database.

# **2. Kekurangan**

Kekurangan program ini adalah:

- a. Keamanan data lebih banyak tergantung pada *web server*nya*,* karena keamanan pada program yang dibuat hanya mengandalkan *login* dan *password* saja.
- b. Tidak secara spesifik memberikan jalur evakuasi.
- c. Hanya merupakan sistem simulasi, sehingga tingkat efektifitas sistem ini belum teruji dengan menggunakan input sensor yang *real.*